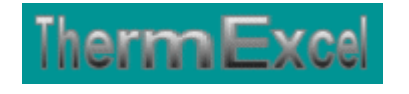

# **Présentation du programme BilanTherm**

**Calcul de bilans thermiques** 

**Jean Yves MESSE – THERMEXCEL Copyright © 2004 - 2013 – ThermExcel - All Rights Reserved** 

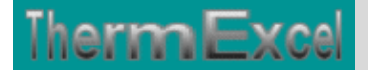

# **GENERALITES**

#### **Caractéristiques et fonctions du programme BilanTherm**

Le programme BilanTherm est pourvu d'une commande barre personnalisée donnant accès aux différentes procédures, boîtes de calculs et macro-commandes.

Les fichiers de travail sont créés séparément permettant d'alléger le stockage des données.

Le fichier de travail peut être constitué de différentes feuilles de calcul. Vous pouvez à partir du même fichier, insérer une nouvelle feuille de calcul ou dupliquer la feuille de calcul en cours pour une étude similaire et apporter les modifications complémentaires par la suite.

#### **Intégration de la barre d'outils personnalisée du programme de calcul**

Les procédures et les fonctions dans un fichier add-in ajoutent des commandes optionnelles dans l'environnement de Microsoft Excel.

Par exemple sur Excel 2007 / 2010, la barre de commande est accessible en cliquant sur l'onglet « Compléments » qui est disponible après avoir chargé le programme de calcul et activé les macros

Dans le cas présent, une barre d'outils personnalisée du programme BilanTherm de ThermExcel s'est rajoutée. (Ceci est valable également pour les autres programmes)

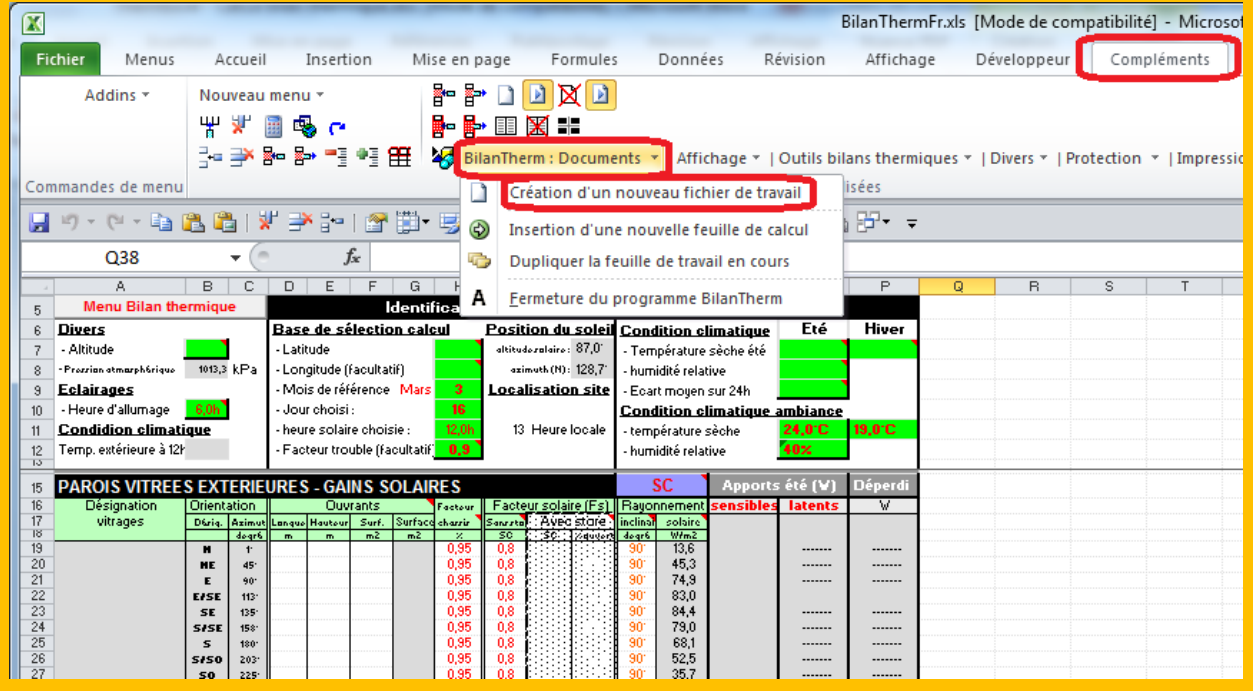

Sur cette barre d'outils personnalisée on peut accéder à différentes fonctions du programme. On va en premier lieu cliquer sur « **BilanTherm : Documents** » ou va s'afficher un menu déroulant et en cliquant sur « **Création d'un nouveau fichier de travail** » on va créer un document de travail qu'on pourra ensuite sauvegarder.

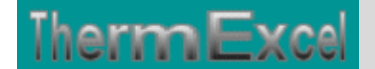

ThermExcel – Jean Yves MESSE Copyright © 2004 - 2013 - All Rights Reserved

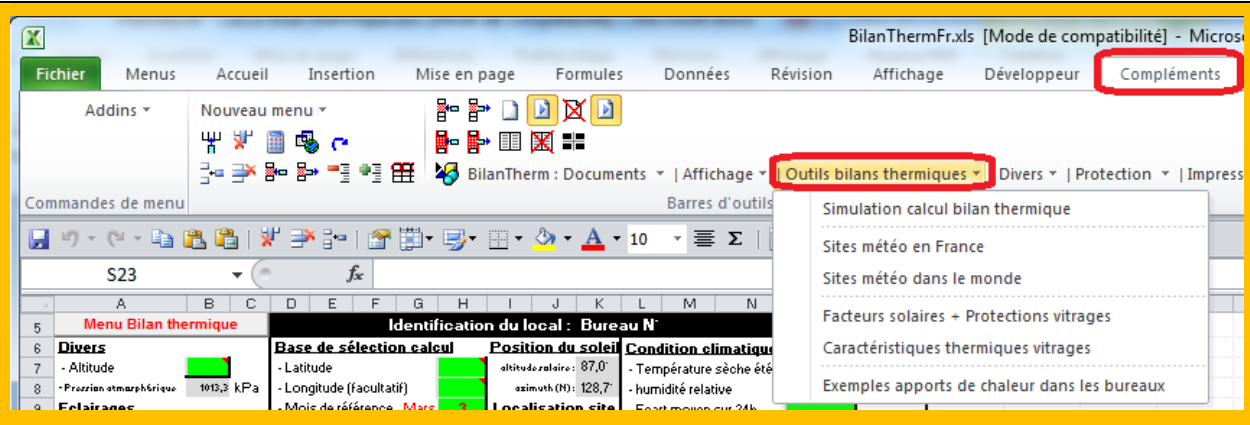

Toujours sur cette barre d'outils personnalisée on peut accéder à d'autres différentes fonctions du programme comme par exemple sur « **Outils bilans thermiques**» et bien d'autres encore.

Sur cette barre d'outils personnalisée on peut afficher les sites météo pour la France ou les pays étrangers. En sélectionnant sur le site adéquat, les données seront intégrées automatiquement sur la feuille de calcul.

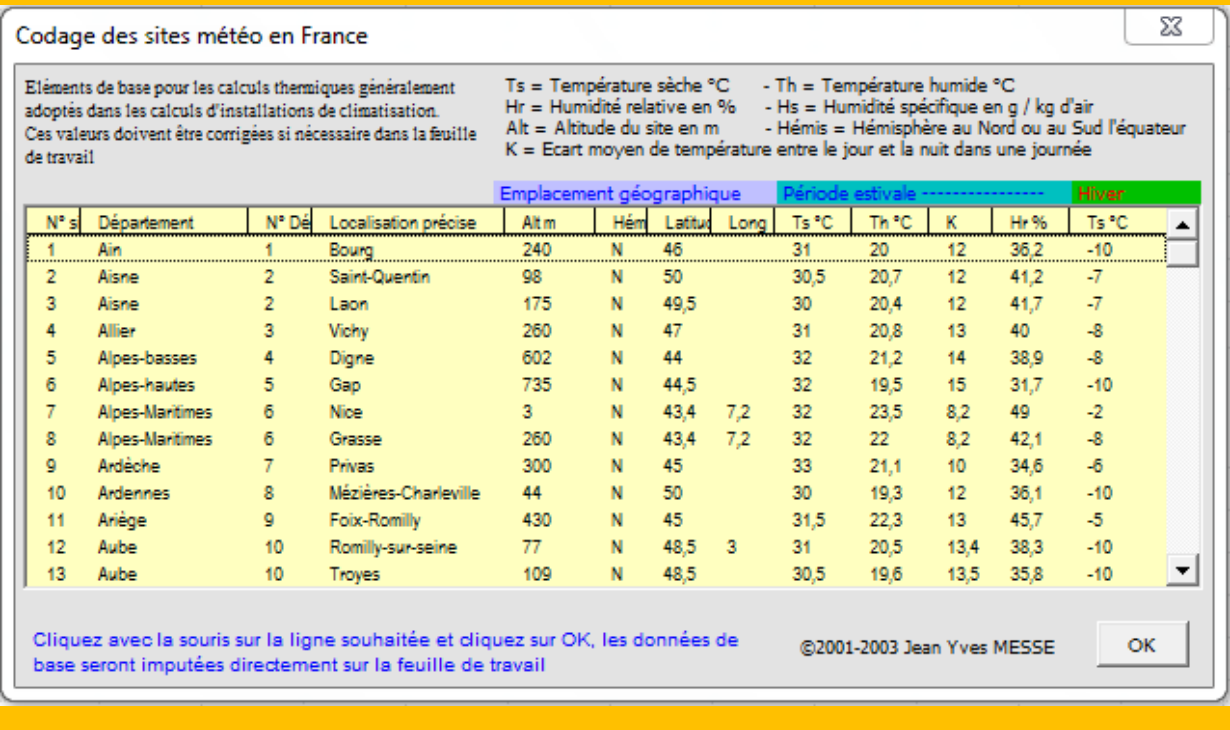

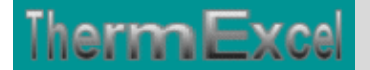

#### Codage des sites météo dans le monde

Eléments de base pour les calculs thermiques généralement<br>adoptés dans les calculs d'installations de climatisation.<br>Ces valeurs doivent être corrigées si nécessaire dans la<br> $K =$  Ecart moyen de température entre le jour e feuille de travail

 $\mathbf{x}$ 

ОK

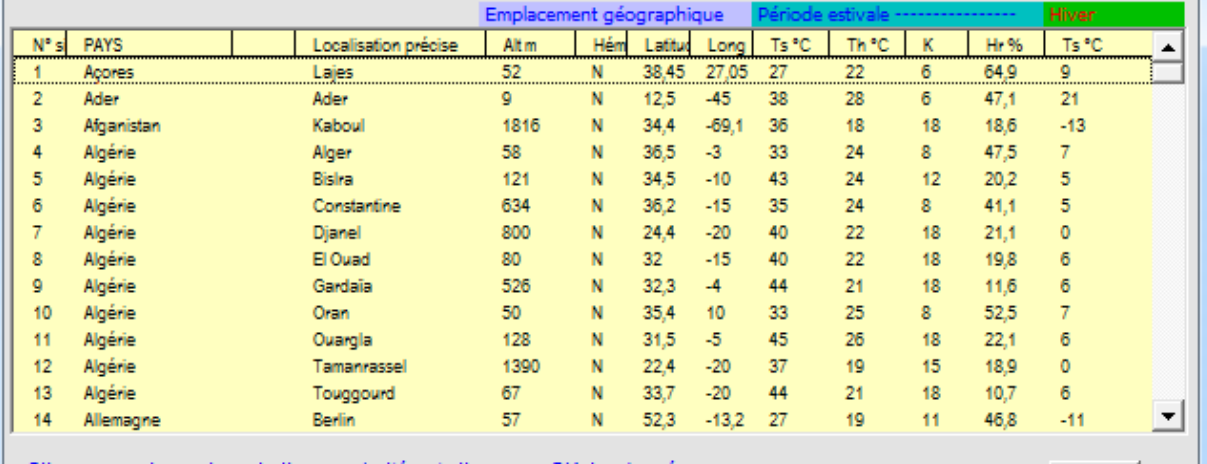

Cliquez avec la souris sur la ligne souhaitée et diquez sur OK, les données de base seront imputées directement sur la feuille de travail

#### @2001-2003 Jean Yves MESSE

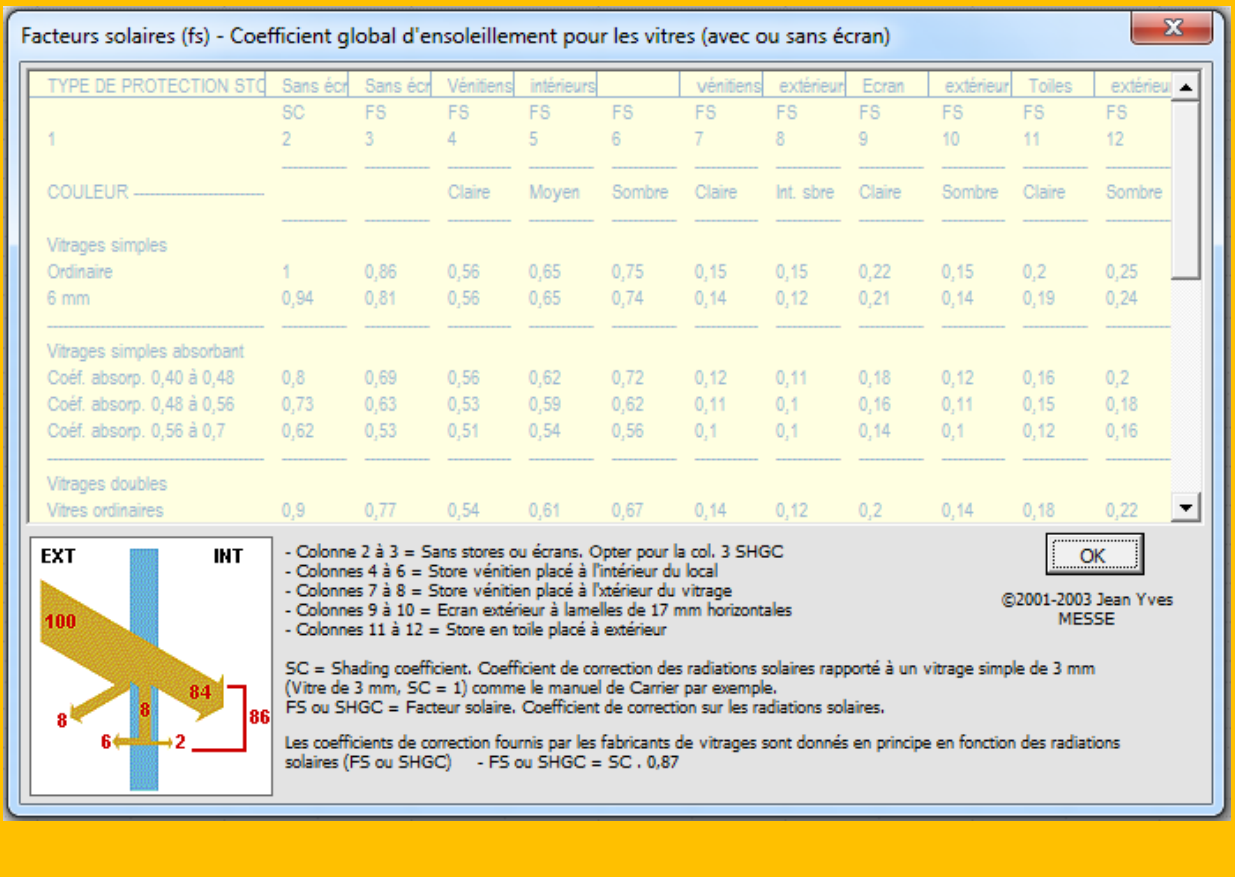

### On peut afficher également les facteurs solaires types.

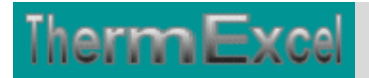

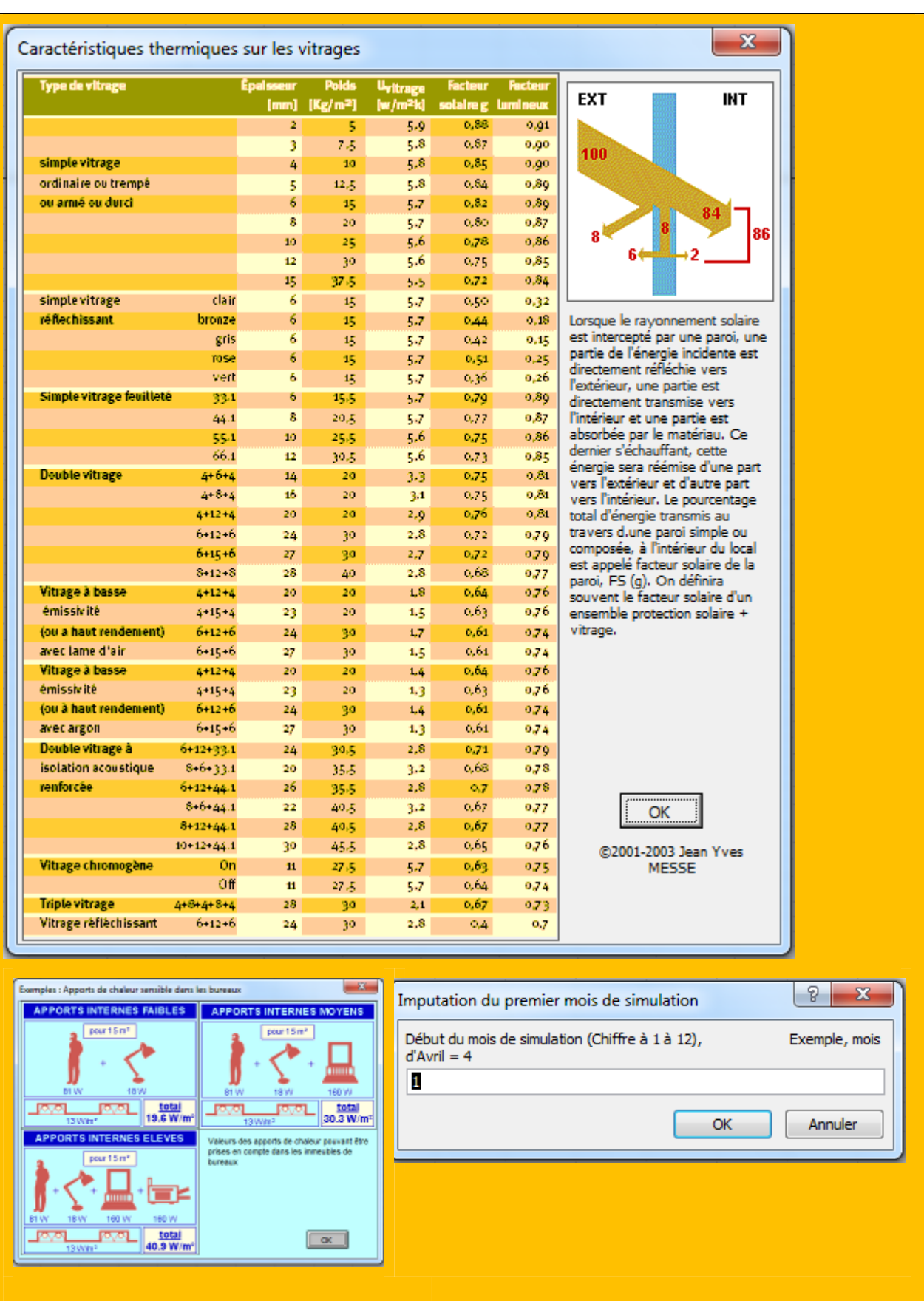

## **Mode opératoire pour effectuer le calcul d'un bilan thermique avec BilanTherm**

- 1) Créer un fichier de travail **BilanTherm > Création d'un nouveau fichier de travail.**
- 2) Choisir un site météo **Outils bilans thermiques Site météo en France ou dans le monde.**
- 3) Eventuellement, modifier les valeurs qui ont été imputées précédemment sur les cellules en couleur si vous considérer que ces éléments ne correspondent pas au site de votre projet.
- 4) Imputez les dimensions ou les surfaces ensoleillées par orientation, les facteurs solaires (**Voir outils bilans thermiques > Facteurs solaires + protections solaires**), l'inclinaison des vitrages éventuellement, etc.
- 5) Imputez les dimensions ou les surfaces des parois opaques, éventuellement les linéaires des coefficients linéiques, la modification si nécessaire des coefficients de transmissions thermiques (coeft .U) et des coefficients d'absorption (**Voir outils bilans thermiques > caractéristiques thermiques vitrages**), etc.
- 6) Imputez les renouvellements d'air soit par un taux de renouvellement d'air, soit un débit d'air global, etc.
- 7) Imputez les gains internes des occupants selon le type d'activité, avec un ratio d'occupants au m2 ou un nombre de personnes occupant réellement le local.
- 8) Imputez les gains internes par éclairage, soit au ratio par m2 ou le nombre réel de luminaires
- 9) Imputez si nécessaire, les gains internes des équipements dans les locaux (Ordinateurs, téléviseurs, etc.)
- 10) Lancer la simulation **Outils bilans thermiques > Simulation calcul bilan thermique > Choisir en principe entre mai et octobre**
- 11) Vous pouvez dupliquer la feuille en cours pour une étude similaire **BilanTherm : Documents > Dupliquer la feuille de travail en cours**

Nota : Vous pouvez obtenir plus d'information :

- o En cliquant sur la barre de commande **Infos > Commentaires feuilles de calcul**
- o En allant sur le site de ThermExcel www.thermexcel.com/french/ressourc/bilanth.htm

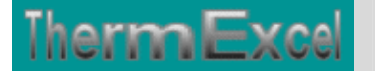

# **CARACTERISTIQUES DU PROGRAMME BILANTHERM**

# **Calcul de bilan thermique**

#### **PREAMBULE**

L'évaluation des charges thermiques des bâtiments à climatiser est un exercice complexe qui prend habituellement beaucoup de temps et représente l'une des étapes les plus importantes dans la conception et le dimensionnement d'un système de climatisation.

BilanTherm est un programme intuitif, il fonctionne en s'intégrant dans l'environnement de Microsoft Excel qui est maintenant familier et laisse donc la possibilité aux utilisateurs de personnaliser leurs documents.

BilanTherm est un programme de calcul écrit en VBA et assure l'automatisation des tâches sur un tableau de calcul créé sur Excel.

Le programme a été établi en fonction des algorithmes de calcul du document ASHRAE (American Society of Heating, Refrigerating and Air conditioning Engineers)

#### **Caractéristiques et fonctions du programme**

Ce programme de calcul sur Excel permet d'effectuer les calculs de bilans thermiques et de déperditions pour les locaux à climatiser et notamment d'en estimer la puissance frigorifique et thermique nécessaire. Il tient compte tout particulièrement des conditions de fonctionnement et des particularités spécifiques, telles que :

- Le niveau d'altitude ou est situé l'installation.
- Le lieu géographique du site.
- Le mois, le jour et l'heure choisie.
- Les conditions de température extérieure et intérieure des locaux.
- Les caractéristiques de l'air extérieur évoluant le long de la journée (Calcul automatique de la température sèche et humide, humidité spécifique, etc.)
- La position réelle des parois vitrées ou opaques ensoleillées ou non en fonction du soleil.
- L'inclinaison des vitrages entre la position horizontale (couchée) et verticale (debout)

Le programme BilanTherm est pourvu d'une commande barre personnalisée donnant accès aux différentes procédures, boîtes de calculs et macro-commandes.

Les fichiers de travail sont créés séparément permettant d'alléger le stockage des données.

Le fichier de travail peut être constitué de différentes feuilles de calcul. Vous pouvez à partir du même fichier, insérer une nouvelle feuille de calcul ou dupliquer la feuille de calcul en cours pour une étude similaire et apporter les modifications complémentaires par la suite.

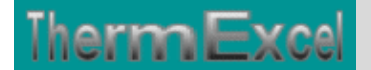

#### **Simulateur**

**Le programme comporte une fonction de simulation permettant de déterminer automatiquement par simulation le mois, le jour et l'heure le plus défavorable pour déterminer les gains de chaleur les plus élevés à prendre en compte.** 

**Il effectue une première analyse heure par heure sur le 21 ème jour de chaque mois pour en déterminer le mois le plus défavorable (période pouvant être définie par l'utilisateur comme de mai à octobre par exemple) et dans un second temps effectue une deuxième analyse pour déterminer le jour le plus défavorable sur le mois retenu en première analyse.**

#### **DONNEES DE BASE**

#### **Position géographique**

Le programme de calcul permet d'effectuer le calcul de bilan thermique dans tous les lieux géographique sur terre.

La location du site est déterminée à partir des coordonnées longitude et latitude.

Le programme BilanTherm détermine automatiquement l'angle d'inclinaison (l'altitude) du soleil par rapport au sol ainsi que l'azimut du soleil par rapport au nord.

Le calcul du bilan thermique s'effectue automatiquement en fonction de l'heure solaire du lieu considéré. Vous devez le cas échéant corriger l'heure solaire à l'heure locale (facultative).

L'écart de longitude : Cette valeur n'a pas d'influence sur le calcul du bilan thermique à l'exception de l'indication de l'heure locale par rapport à l'heure solaire.

Si deux villes ne sont pas situées sur le même méridien, elles auront un écart de temps solaire local égal à 4 minutes par degré d'écart en longitude. En France, par exemple, il y a un écart de 49 minutes entre l'heure solaire à Strasbourg (7°45'E) et celle à Brest (4°29' W). L'heure solaire est la même sur tout un méridien

Par exemple Paris :

- Heure solaire : 12 h
- Situation géographique = Longitude  $2.2^{\circ}$  Est, latitude  $48.5^{\circ}$  Nord.
- Heure locale = Heure GMT + 1 h (2 h en été), soit 13 h en hiver ou 14 h en été.

Latitude : La latitude d'un lieu sur terre permet de caractériser son éloignement depuis l'équateur. Elle varie de 0° sur l'équateur à 90° au pôle nord et à -90° au pôle sud.

#### **Heure solaire, Heure locale**

Définition du Temps Universel : Le Temps Universel, que l'on note TU ou UT, est l'heure locale à Greenwich, une ville d'Angleterre qui se trouve sur le méridien de longitude 0°. Il est midi en TU lorsque le Soleil passe au méridien de Greenwich. Cependant, il ne faut pas confondre le Temps Universel et l'heure GMT ("Greenwich Mean Team", temps moyen de

Greenwich). En effet, l'origine du Temps Universel est à minuit à Greenwich tandis que celle de l'heure GMT y est à midi.

Pour des raisons d'économies d'énergie, on a décalé l'heure locale par rapport au temps universel.

- En hiver : Heure locale = Temps Universel  $+1$  heure (dernier dimanche d'octobre)
- En été : Heure locale = Temps Universel + 2 heures (dernier dimanche de mars)

#### **Facteur de trouble**

[he**rm E**xo

A son passage à travers l'atmosphère, le rayonnement solaire voit son intensité considérablement diminuée. Cette valeur change réellement en raison des variables atmosphériques.

- 1 environ,  $1000 \text{ W/m2}$  (A la montagne)
- 2 environ,  $900 \text{ W/m2}$  (A la campagne)
- 3 environ, 800 W/m2 (Grande ville)

#### **Orientation parois**

Le programme BilanTherm permet d'effectuer les calculs de bilan thermique sur des Inclinaisons de vitrage entre la position horizontale (couchée) et verticale (debout) et sur tous types d'orientations.

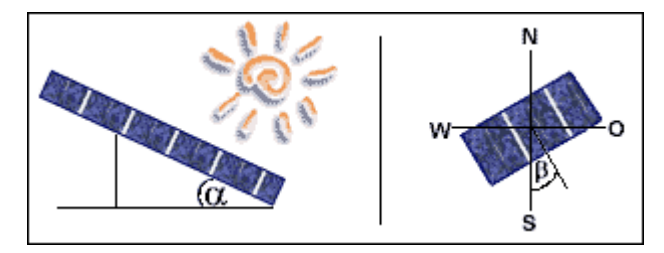

L'orientation se rapporte à l'angle d'azimut de la surface relatif au Nord. Les termes d'orientations sont habituellement interchangeables. Seulement les surfaces absolument horizontales n'ont pas d'orientation, toutes les autres surfaces, même celles placées très près de l'horizontal peuvent être attribuées à une orientation tel que l'angle azimut peut être calculé à partir de la surface normale. Tandis que l'orientation réelle est habituellement donnée en degrés à partir de l'orientation nord, elles peuvent également être données en général dans des directions telles que (S) du sud, sud-est (SE) ou Ouest (O).

#### **Sites météo pour les calculs thermiques**

Dans le programme BiblioTherm est intégré 2 bibliothèques de sites météo définissant les paramètres climatiques adoptés en général pour le dimensionnement des installations de climatisation.

Pour la France la bibliothèque comprend environ 135 sites répertoriés

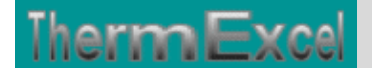

#### Codage des sites météo en France

Eléments de base pour les calculs thermiques généralement adoptés dans les calculs d'installations de climatisation. Ces valeurs doivent être corrigées si nécessaire dans la feuille  ${\rm de\,trivial}$ 

- Th = Température humide °C<br>- Hs = Humidité spécifique en g / kg d'air<br>- Hémis = Hémisphère au Nord ou au Sud l'équateur Ts = Température sèche °C Hr = Humidité relative en % Alt = Altitude du site en m

 $\vert x \vert$ 

K = Ecart moyen de température entre le jour et la nuit dans une journée

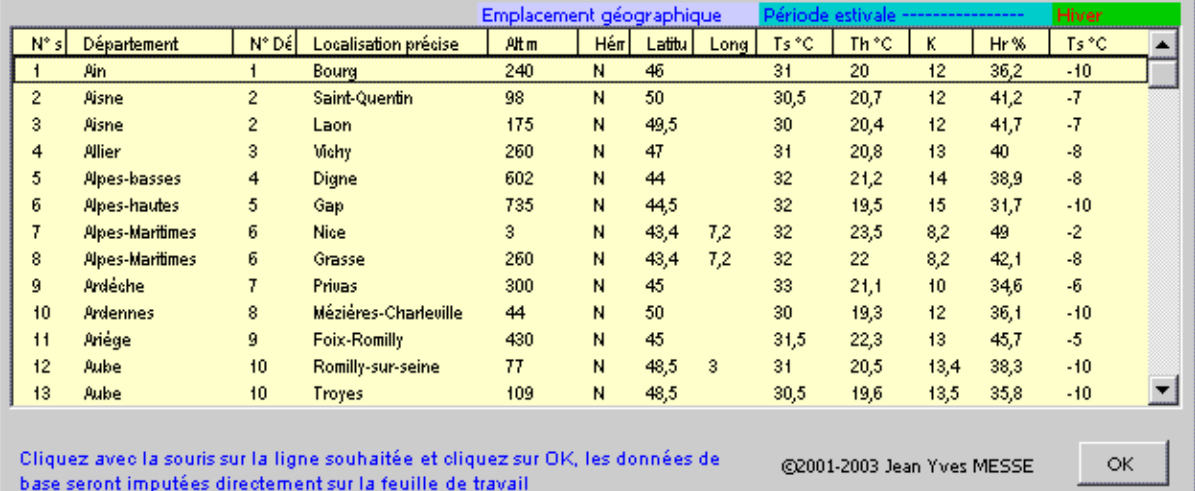

#### En ce qui concerne les autres pays la bibliothèque comprend environ 265 sites répertoriés.

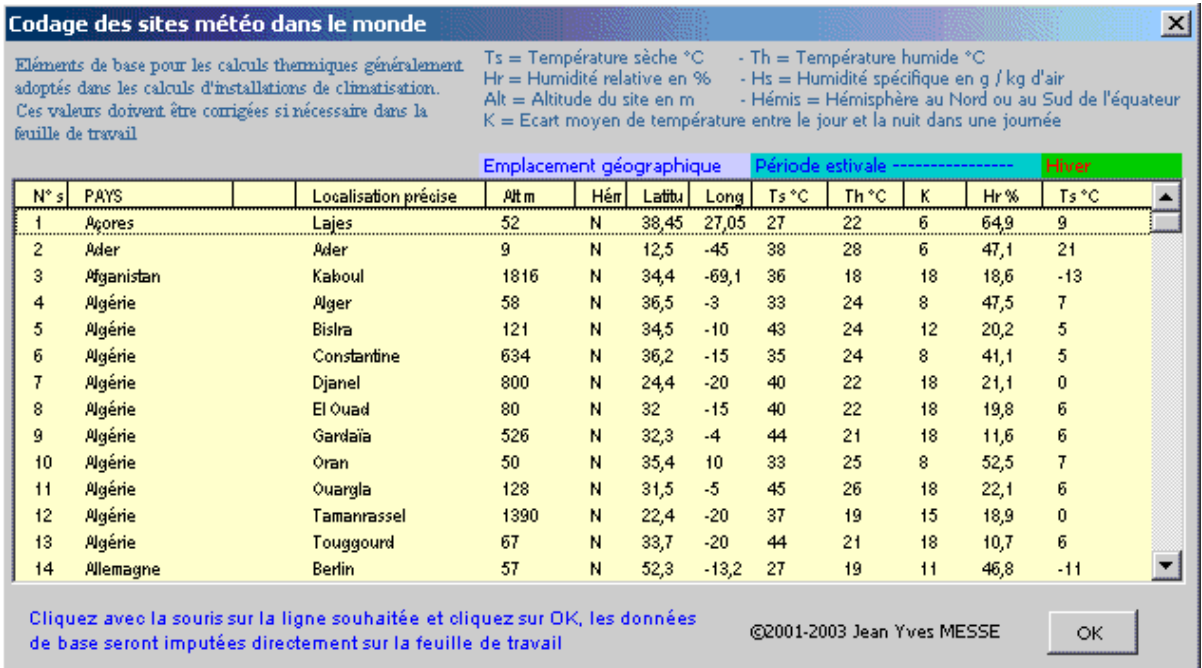

**Les données météorologiques sont proposées par défaut. Elles sont imputées automatiquement dans la feuille de travail en cliquant sur le site désiré, répertorié dans le programme. Ce qu'il faut savoir c'est que les valeurs peuvent être modifiées si cela vous semble utile ou imputées manuellement directement sur la feuille de travail en fonction d'un site non répertorié dans le programme.**

#### **DOCUMENT DE TRAVAIL**

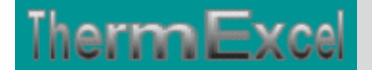

### **Exemple de calcul sur fichier en format PDF, Cliquez sur ce lien**

La feuille du tableau de calcul, se présente ainsi :

(Vue en grandeur nature)

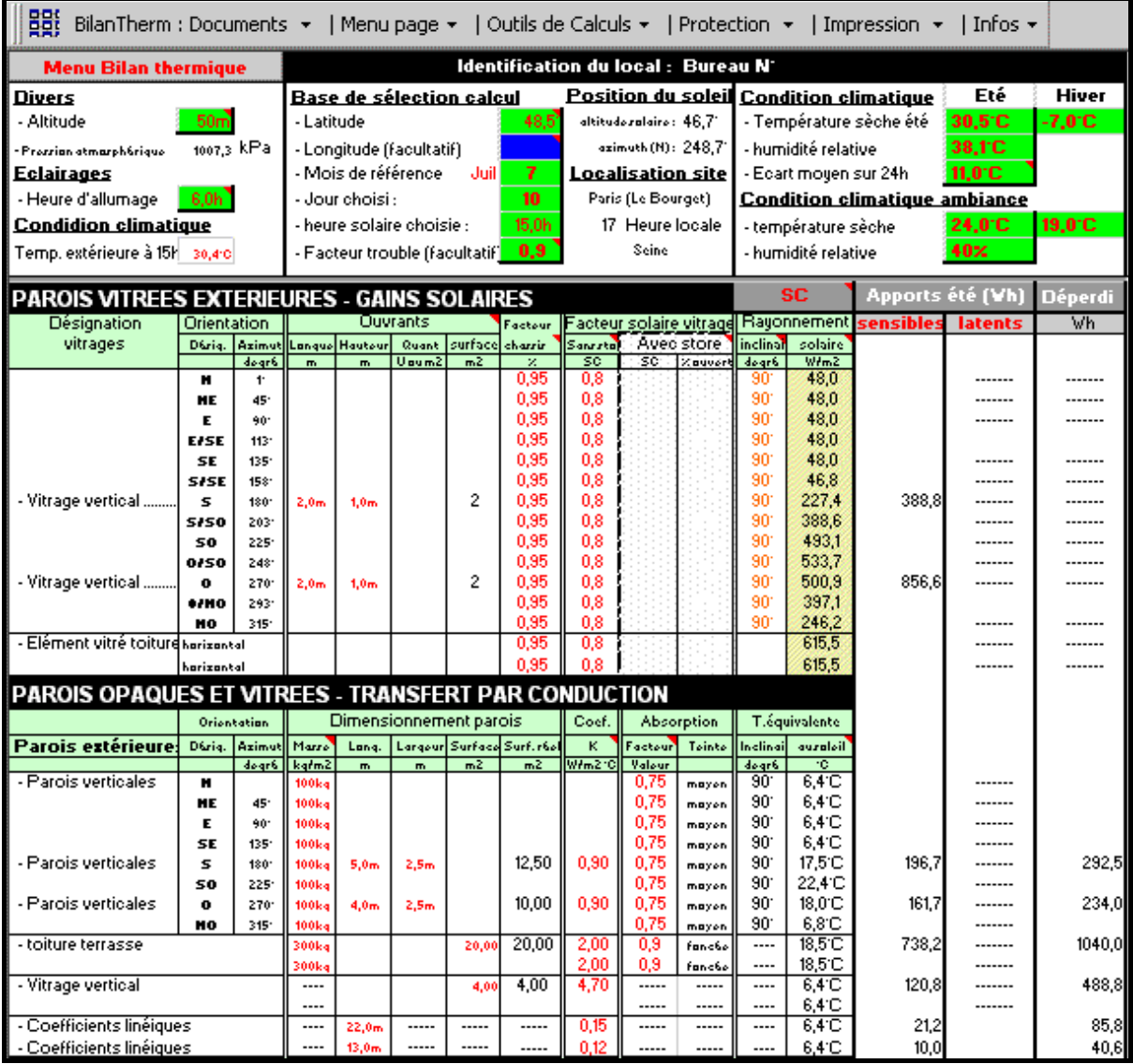

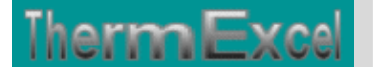

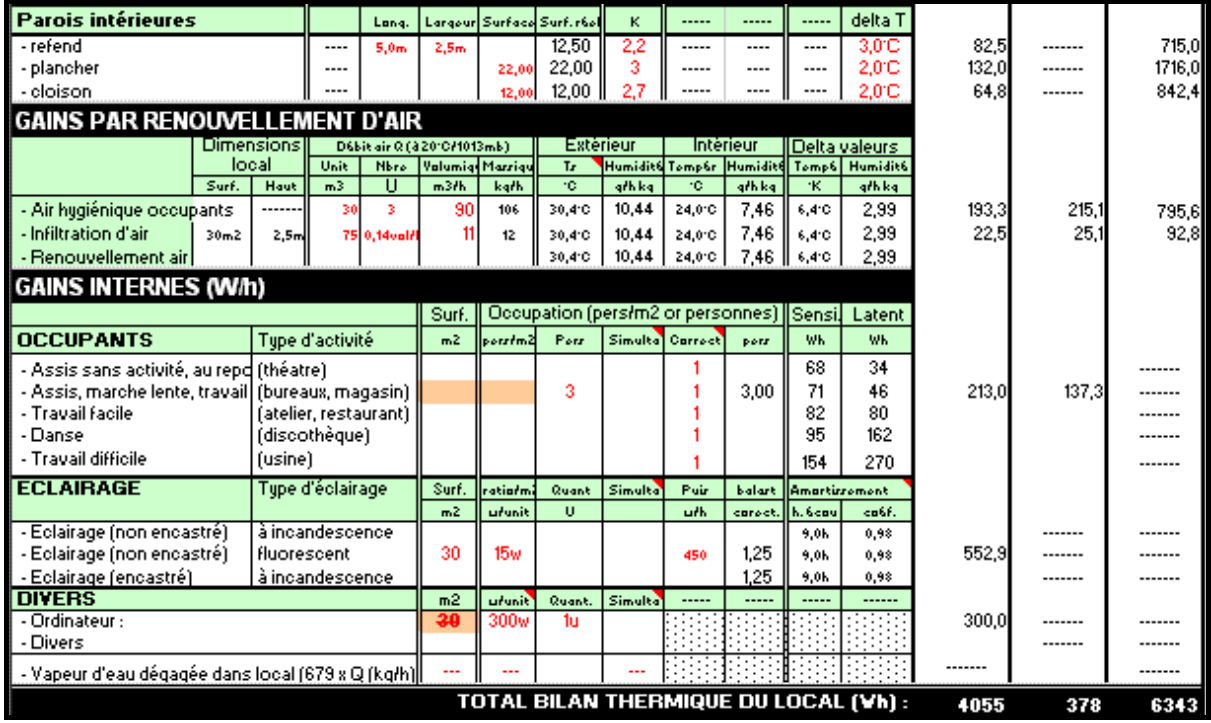

Toutes les cellules de calcul en bleu violet sont programmées.

Dans le tableau ci-dessus, le programme BilanTherm à permit de déterminer par simulation la date du 27 juillet à 15 heure pour la prise en compte du calcul du bilan thermique.

Les calculs de déperditions et de bilans thermiques sont dissociés.

Les déperditions correspondent aux pertes de chaleur du local vers l'extérieur (Période hivernale). Le calcul des déperditions permet de dimensionner les émetteurs de chaleur comme par exemple un radiateur, un convecteur, la batterie chaude d'un ventilo-convecteur, etc.

Le bilan thermique (chaleur sensible et chaleur latente) correspond aux apports de chaleur venant de l'extérieur vers le local. Le calcul du bilan thermique permet de dimensionner l'appareil de climatisation qui servira à évacuer la chaleur en trop du local vers l'extérieur.

La chaleur latente correspond à l'équivalent des apports d'humidité dû à l'occupation où à l'air introduit dans le local par infiltration où au renouvellement d'air. La chaleur latente se traduit en fait par un accroissement du taux d'humidité dans le local.

Chaleur sensible + Chaleur latente = Chaleur totale.

Les puissances frigorifiques des appareils de climatisation ou de production d'eau glacée indiquées dans les catalogues des fabricants ne sont pas toujours explicitent. Les fabricants ont tendance à sélectionner les appareils de climatisation en chaleur totale.

Il est impératif de s'assurer que lors de la sélection d'un appareil de climatisation dans un local donné, la puissance froid soit donnée en chaleur sensible et que cette puissance soit égale ou supérieure au bilan thermique calculé en chaleur sensible.

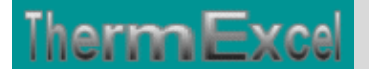

Dans certains cas il peut être envisagé un contrôle d'humidité précis. L'appareil de climatisation devra dans ce cas être sélectionné de manière à évacuer intégralement par déshumidification tous les apports d'humidité (chaleur latente). Le fabricant de l'appareil de climatisation devra tenir compte à la fois du bilan thermique chaleur sensible et de la chaleur latente.

#### **APPORTS EXTERIEUR PAR ENSOLEILLEMENT**

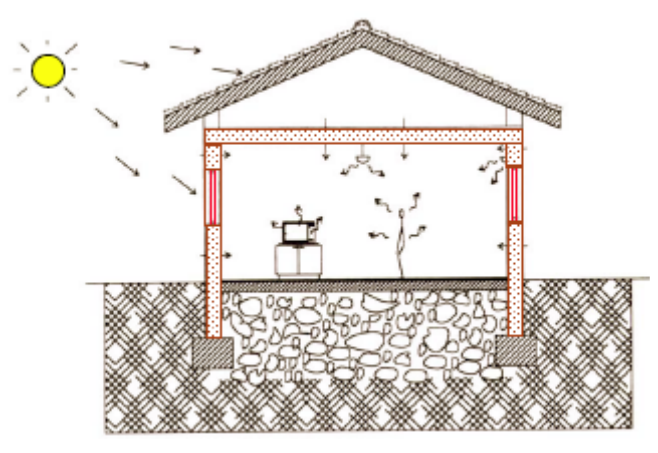

#### **Gains solaires des surfaces vitrées**

Les gains de chaleur solaire viennent du rayonnement transmis directement par le vitrage transparent et de l'énergie absorbée par les éléments de la fenêtre et retransmise dans l'espace intérieur.

Les fenêtres standard à double vitrage peuvent laisser entrer près de 80 % de la chaleur du rayonnement solaire, où elle devient ensuite une charge de refroidissement. Des fenêtres à vitrage teinté ou réflecteur, des éléments d'ombrage et des tentures peuvent réduire ces gains solaires.

Les gains par ensoleillement direct dépendent de l'orientation du vitrage par rapport au soleil alors que les rayonnements diffus sont constants quelle que soit la position de la fenêtre par rapport au soleil.

Le programme BilanTherm effectue automatiquement les gains de chaleur par ensoleillement direct et diffus en fonction du moment considéré (heure, jour, mois), de la situation géométrique, de son orientation et des caractéristiques des parois vitrées.

 $Ae = Rs \cdot Y$ . ((S. Fe. SHGC1) + (S. (1 - Fe). SHGC)). Am

- Ae = Apports réels par ensoleillement dû à l'intensité du rayonnement solaire; en Wh.
- $S =$  surface ensoleillée du vitrage de la fenêtre (m2).
- Rs = Radiations solaires (direct et diffus) maximum pour la latitude, l'orientation, le mois et l'heure considérée (W/m2).
- $Y =$  coefficient de correction du châssis de fenêtre. A minorer de 15% si l'encadrement est en bois
- SHGC = Coefficient global de correction d'ensoleillement pour tenir compte du type de vitrage et de la protection solaire éventuellement, **sans store**.
- SHGC1 = Coefficient global de correction d'ensoleillement pour tenir compte du type de vitrage et de la protection solaire éventuellement, **avec store**.
- Fe = Fraction de la fenêtre protégée par le store partiellement baissé.
- Am = facteur d'amortissement en fonction de l'orientation, du poids des matériaux utilisés dans le local, de l'heure considérée et de la durée de fonctionnement de l'installation (facultatif).

Le programme ne tient pas compte d'amortissement Am.

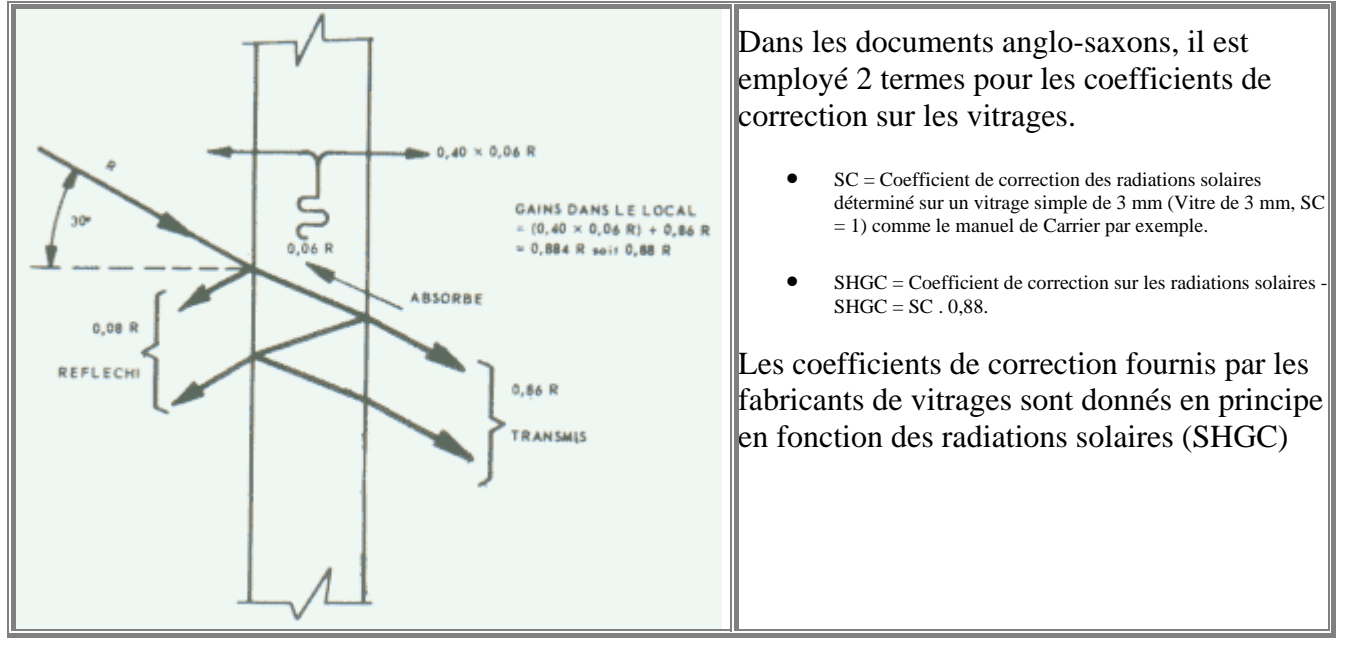

Par défaut, c'est à dire en l'absence de coefficient de correction le programme BilanTherm déterminera l'ensemble du rayonnement solaire minoré de 12%, c'est à dire pour un vitrage simple de 3 mm. Dans le cas contraire la correction s'effectuera sur les radiations solaires directes.

Les valeurs doivent être corrigées de la manière suivante :

- A minorer de 15% si l'encadrement est en bois
- A majorer de 0,7% par tranche de 300 m d'altitude

Dans le programme BiblioTherm est intégrée une bibliothèque qui permet de visualiser les coefficients globaux d'ensoleillement pour les fenêtres.

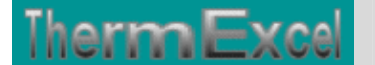

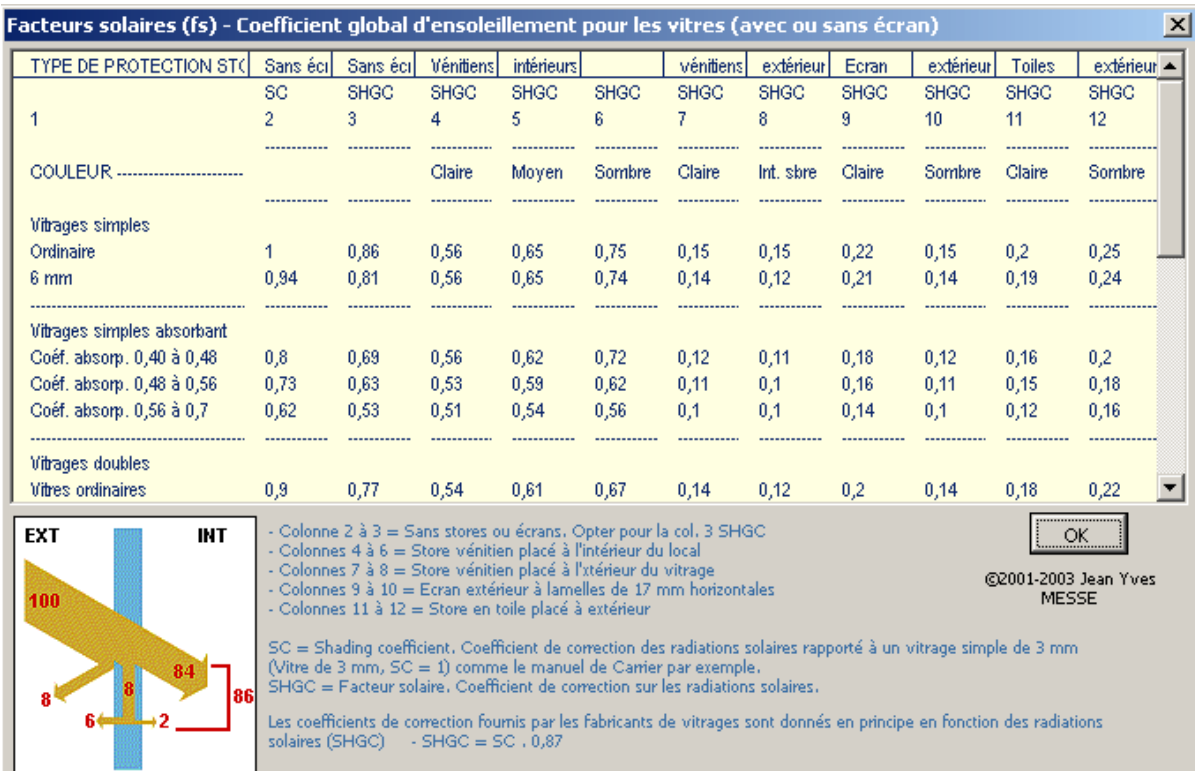

#### **APPORTS EXTERIEUR PAR CONDUCTION**

#### **Gains de chaleur des surfaces vitrées (par conduction)**

Les apports thermiques dû aux gains de chaleur par conduction par la zone de vitrage sont calculés comme suit :

 $Qvit = K \cdot S \cdot (ti - te)$ 

- $S = Surface$  vitrée (m2)
- $K =$  coefficient de transfert thermique du vitrage (W/m2 K)
- Ti = température de l'air à l'intérieur à climatiser  $({}^{\circ}C)$
- Te = température de l'air l'extérieur  $({}^{\circ}C)$

En été, les caractéristiques de l'air extérieur (Te) évoluent tout le long de la journée. Par exemple pour une température extérieure de référence de 30°C, la température sèche à 9 heures du matin sera beaucoup moindre.

Le programme BilanTherm détermine automatiquement la température extérieure en fonction de l'heure, du jour et du mois dans l'année.

#### **Gains de chaleur aux travers des parois extérieures opaques**

La température des surfaces opaques (toits, murs, etc.) d'un bâtiment peut monter au-dessus de la température de l'air ambiant extérieur du à l'effet du rayonnement direct. L'écoulement de chaleur, par conséquent, sera augmenté dans l'espace conditionné.

Indépendamment du rayonnement solaire direct, cette température est également affectée par la couleur et le poids extérieurs (densité) des matériaux.

Les apports thermiques dû au gain de chaleur par conduction des parois externes sont calculés comme suit :

#### $Qext = K.A$ . Tequ

- $A = Surface$  murs ou toitures (m2)
- K = coefficient de transmission thermique de la paroi considérée (w/m2 k)
- Tequ = différence de température équivalente (extérieur / intérieur) à l'heure considérée en été (K) et de l'amortissement de température en fonction de la masse de la paroi.

Cette température dépend également de la couleur d'absorption de la paroi :

- Couleur sombre  $=$  Indice 1
- Couleur moyenne = Indice =  $0.78$
- Couleur claire = Indice  $0.55$

Le programme BilanTherm détermine automatiquement la température équivalente (Tequ) en fonction du moment considéré (heure, jour, mois), de la situation géométrique de l'orientation de la paroi et du coefficient d'absorption.

#### **Gains de chaleur aux travers des parois intérieures sur les locaux adjacents**

Les apports thermiques dû aux gains de chaleur par conduction des cloisons, plafonds et planchers intérieurs sont calculés selon la formule suivante :

 $Qext = K \cdot A \cdot (Tb - Ti)$ 

- $A =$  surface cloisons, plafonds ou planchers intérieurs (m2)
- $K =$  coefficient transmission thermique (W/m2 K)
- Tb = température de l'air de la zone adjacente  $({}^{\circ}C)$
- Ti = température de l'air intérieur du local à climatiser  $({}^{\circ}C)$

#### **APPORTS PAR VENTILATION, INFILTRATION D'AIR**

Les apports thermiques (énergie sensible et latente) provenant de l'infiltration d'air dû à la perméabilité des ouvrants dans une salle conditionnée et de l'introduction d'air neuf extérieur pour la ventilation doivent être pris en compte.

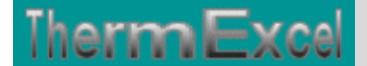

Tous les bâtiments devraient répondre aux exigences minimales relatives à l'air extérieur imposées localement, ou les dépasser. La quantité d'air extérieur minimale est souvent tirée des normes en vigueur.

Les apports thermiques par infiltration et ventilation d'air se décomposent en chaleur sensible et chaleur latente.

Chaleur sensible  $(ChS) = 0,284$ . p. Q.  $(Te - Ti)$ Chaleur latente  $(ChL) = 679$ . p. Q.  $(Hs ext - Hs int)$ 

- $p =$  Masse volumique de l'air (kg/m3)
- $Q =$  débit d'air volumique de l'air (m3/h)
- Ti = température de l'air à l'intérieur  $(^{\circ}C)$
- Te = température de l'air à l'extérieur ( $^{\circ}$ C)
- Hs ext = Humidité spécifique de l'air extérieur (kg/h kg air)
- Hs int  $=$  Humidité spécifique de l'air intérieur (kg/h kg air)

Les caractéristiques de l'air extérieur (Te) évoluent tout le long de la journée. Par exemple pour une température extérieure de référence de 30°C, la température sèche à 9 heures du matin sera beaucoup moindre.

Le programme BilanTherm détermine automatiquement la température extérieure en fonction de l'heure, du jour et du mois dans l'année.

#### **APPORTS INTERNES**

#### **Occupants**

Plus la température à l'intérieur du local est élevée et plus les dégagements de chaleur seront importants.

Le calcul des apports de chaleur sensible et de chaleur latente s'effectue automatiquement en fonction de la température ambiante du local et du type d'activité.

- Type  $1 =$  Occupants assis, au repos
- Type  $2 =$  Occupants assis, travail très léger
- Type  $3 =$  Occupants assis, restaurants ou équivalents
- Type  $4 =$  Danse ou équivalent
- Type  $5 =$  Travail pénible ou équivalent

Les valeurs peuvent être minorées dans le cas d'une occupation par les femmes de 15% (85% d'un homme adulte) et de 25% pour les enfants.

#### **Eclairages électriques**

Les éclairages contribuent aux apports sensibles seulement. La chaleur sensible relâchée les éclairages est sous deux formes:

- Chaleur de convection de la lampe, du tube et des montages.
- Le rayonnement absorbé par les murs, planchers, et meubles varie après un délai de mise en service de l'installation.

La chaleur sensible relâchée (Ae) par les éclairages électriques est calculée comme suit :

#### $Ae = Pc$ . Fb. Am. tx

- Pc = puissance en watts totale obtenue à partir des estimations de tous les équipements installés.
- $\bullet$  Fb = Puissance corrigée en fonction du type d'éclairage, elle correspond à la puissance utile pour un éclairage incandescent (Pc = 1) et à la puissance utile majorée par un facteur de 1,18 à 1,30 dans le cas d'un éclairage fluorescent (ballast).
- Am = Coefficient d'amortissement en fonction du type d'éclairage, de la durée de fonctionnement de l'installation, de la durée de fonctionnement de l'éclairage, du nombre d'heures écoulées depuis l'allumage de l'éclairage (pendant 24 heures d'éclairage continu,  $Am = 1$ )
- $\bullet$  tx = Coefficient de simultanéité (Pourcentage d'éclairages allumés)

La puissance d'éclairage est souvent d'environ 20 W/m2 dans les tours de bureaux, mais peut atteindre 40 à 50 W/m2. La charge d'équipement (prises) est souvent de 2 à 5 W/m2, mais elle peut être aussi élevée que 15 à 20 W/m2.

#### **Equipements divers**

Différents équipements à l'intérieur des locaux peuvent contribuer à des apports thermiques complémentaires, tels que :

- les ordinateurs, les téléviseurs, etc.
- Les appareils émettant de la vapeur d'eau (appareils de cuisson par exemple)

 $Av (W/h) = 679$ . O . tx

- $\bullet$   $Q =$  quantité de vapeur de la vapeur d'eau en kg/h dégagée dans le local.
- $tx = Coefficient$  de simultanéité (Pourcentage d'appareils utilisés)

#### **Ratios généralement adoptés dans les bureaux**

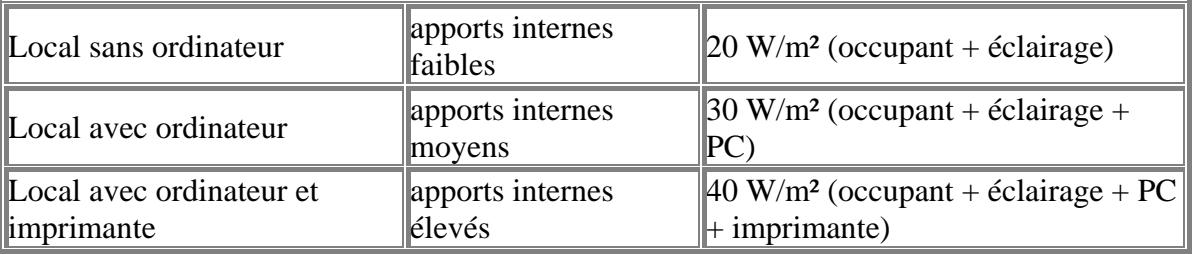

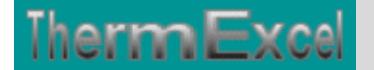

Ces valeurs ne sont données qu'à titre indicatif.

#### **CHARGES CLIMATISATIONS**

La charge de refroidissement varie en général de 50 W/m2 dans le cas des bâtiments situés dans des climats frais et sujets à des gains internes réduits, jusqu'à 200 W/m2 et plus dans le cas des bâtiments commerciaux situés dans des climats chauds et sujets à des gains internes élevés.